# 电子表格-列头排序报表

#### <span id="page-0-0"></span>功能简介

列头排序报表是指在报表在浏览状态下,支持字段排序即单击列头字段实现排序。

实现字段排序的前提:被点击的列头单元格不允许是合并单元格。

- 1、支持排序功能的报表类型有:列表式报表、分组报表、分片报表。
- 2、分片报表,只适用于左右分片且各片间没有数据关系的情况,则分别排序,一片不会影响其它片。
- 3、数值和分类列是可以进行多列排序的,表示当前成员相同的数据在进行排序。

4、排序情况:第一次点击某列头则为按该字段数据升序排序,第二次点击该列头则为按该字段数据降序排 序,第三次点击该列头则为不排序。

- 5、多列数值时,可以按Ctrl键进行多列排序,且根据选择的顺序选择优先级执行。
- 6、支持排序的字段有:原始字段、计算字段。

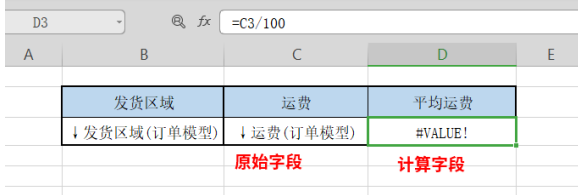

作用:用于报表浏览时进行排序操作。

适用场景:适用电子表格排序浏览情况。

### <span id="page-0-1"></span>功能入口

点击工具栏里的 页面设置 按钮, 在弹出页面勾选 允许点击列头排序。

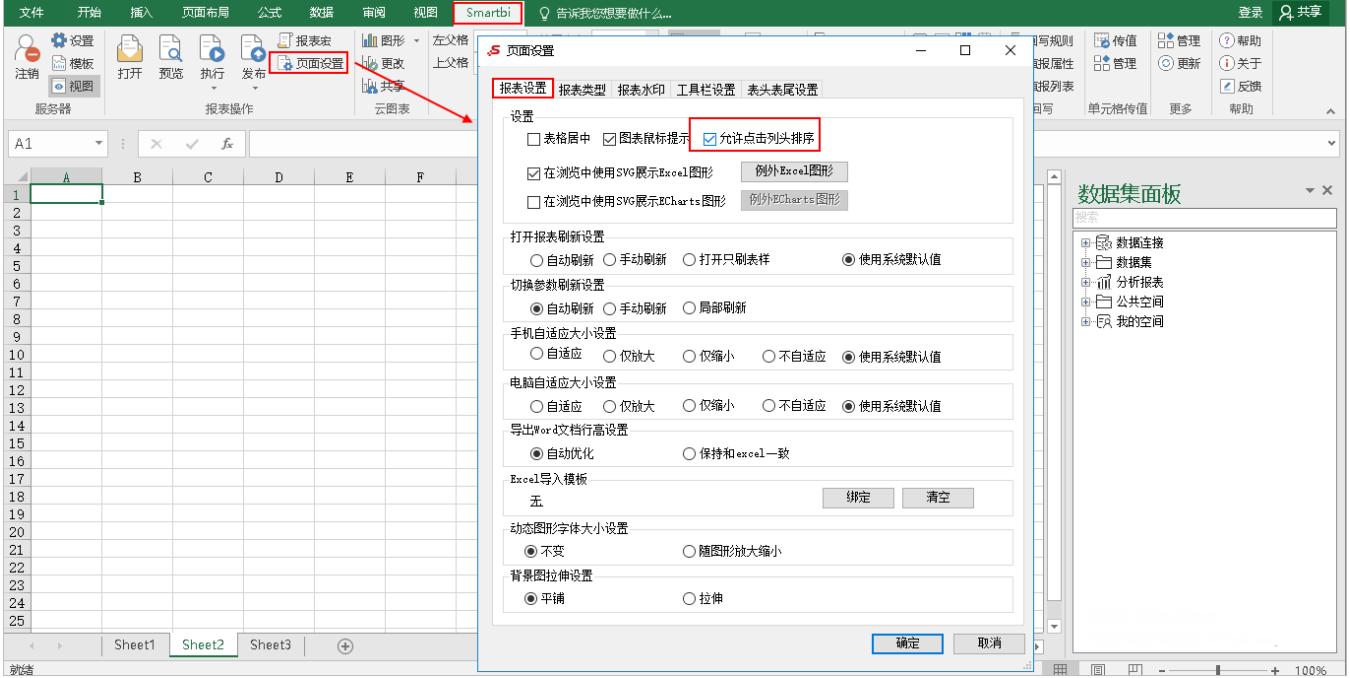

当报表类型为清单表时,不支持列头排序,页面设置中允许点击列头排序按钮为灰色。

[功能简介](#page-0-0) [功能入口](#page-0-1) [演示效果](#page-1-0)

[分析定制](#page-1-1)

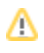

## <span id="page-1-0"></span>演示效果

下面展现的是在电子表格中点击列头实现排序的效果:

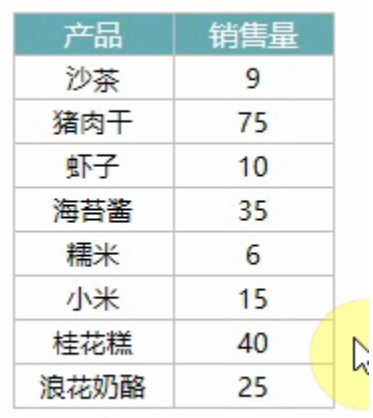

## <span id="page-1-1"></span>分析定制

各类型报表列排序的实现详情如下:

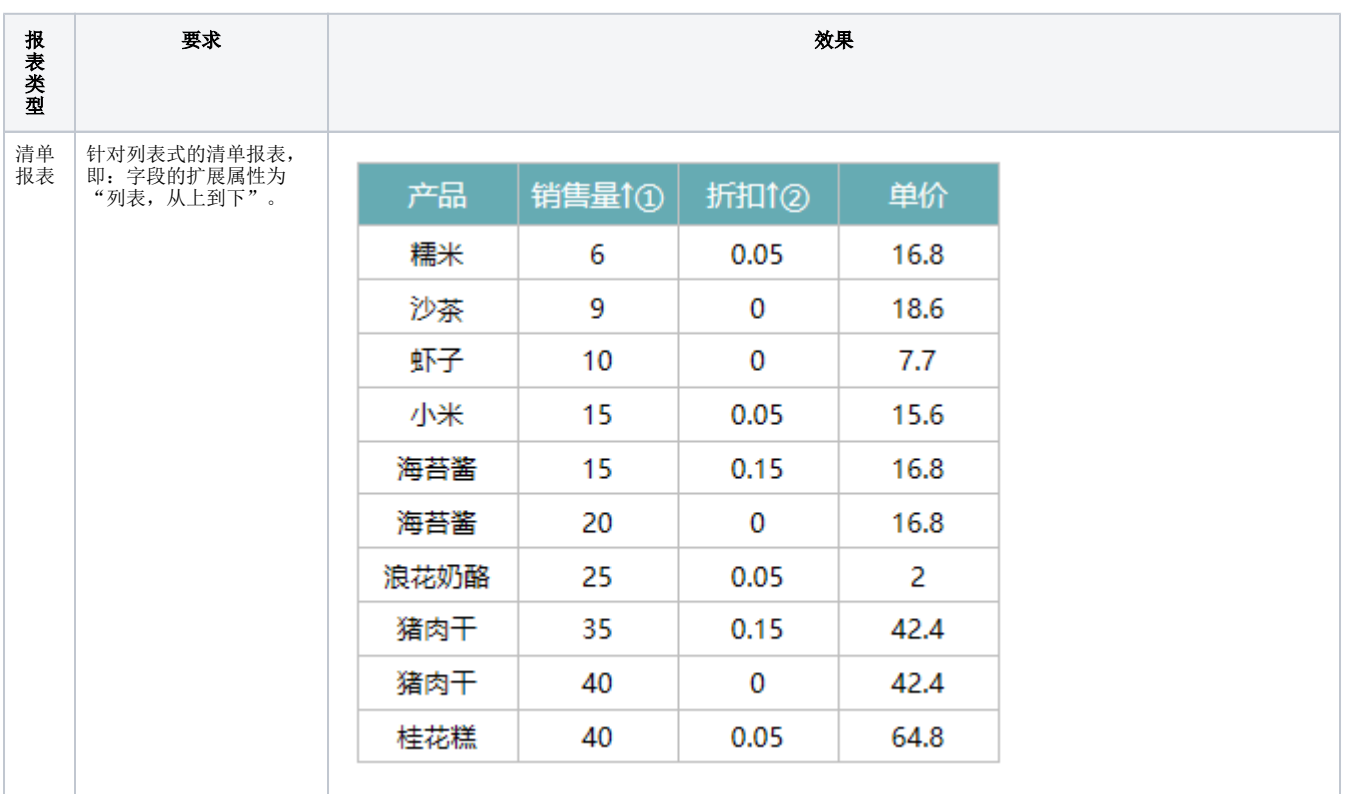

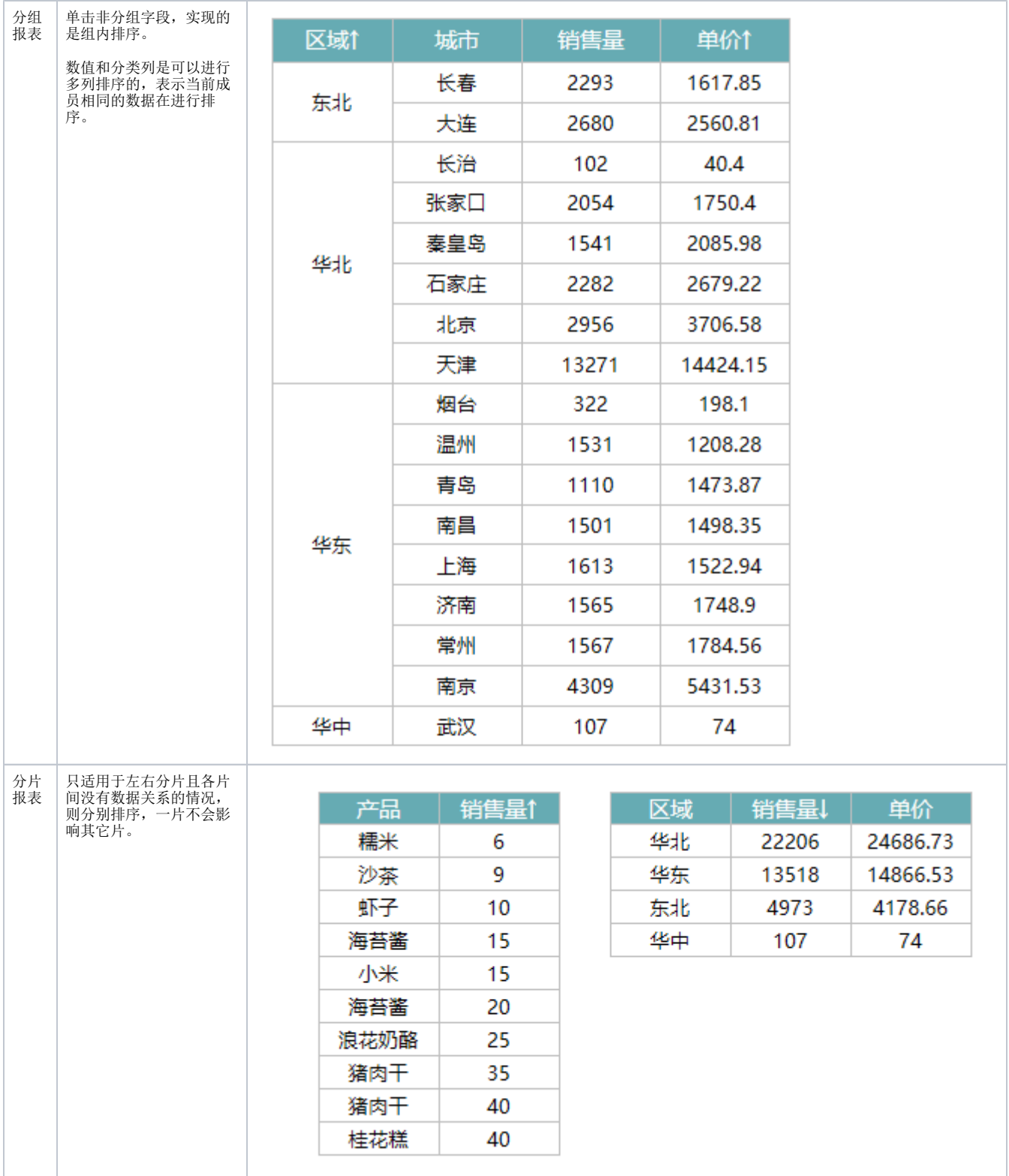

对于列排序,后面的页会跟着第一页选择的排序进行排序,产品目前暂不支持后面的页在另选其他列做为排序,如需修改,需要到第一页进行 相关操作。